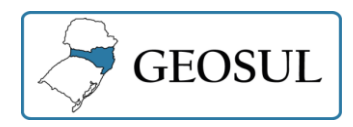

# **APRESENTAÇÃO INTERATIVA DE UMA UNIDADE DE CONSERVAÇÃO UTILIZANDO RECURSOS DE IMERSÃO 360° DO GOOGLE** *STREET VIEW*

Fábio Júnio da Silva Faustino<sup>1</sup> Jairo Rodrigues Silva <sup>2</sup>

**Resumo:** A Unidade de Conservação (UC) denominada Parque Ecológico dos Jequitibás, localizada no Distrito Federal, é voltada para visitação. Visando a utilização de novas tecnologias, este trabalho teve como objetivo criar uma apresentação interativa desta UC, utilizando imagens panorâmicas 360° exibidas por meio de recursos de imersão 360° do *Street View* do Google *Maps*. Assim, foram abordados o histórico, recursos, captura, processamento, peculiaridades e inserção das imagens panorâmicas 360° na Ficha Local (Perfil) da UC no Google *Maps*. Obteve-se como principal resultado a oferta de conteúdo interativo que pode ser considerado um recurso de acessibilidade, fonte de informação, recurso didático em ensino e fonte de registro temporal de informações.

**Palavras-Chave:** Imagens 360°. Unidade de Conservação. Google *Maps*. *Street View*.

# **INTERACTIVE PRESENTATION OF A CONSERVATION UNIT USING GOOGLE STREET VIEW 360° IMMERSION RESOURCES**

**Abstract:** The Conservation Unit (CU) Parque Ecológico dos Jequitibás, located in the Federal District, is dedicated to visitation. Focusing on the use of new technologies, this work aimed to create an interactive presentation of this CU, using 360° panoramic images displayed through 360° immersion resources of Google Maps Street View. Thus, the history, resources, capture, processing, peculiarities and insertion of 360° panoramic images in the CU's Local File on Google Maps were addressed. The main result was the offer of interactive content that can be considered an accessibility resource, a source of information, a didactic resource in teaching, income generation through the replication of the method and a source of temporal recording of information.

**Keywords:** 360 images. Conservation Unit. Google Maps. Street View.

# **PRESENTACIÓN INTERACTIVA DE UNA UNIDAD DE CONSERVACIÓN CON LOS RECURSOS DE INMERSIÓN 360° DE GOOGLE STREET VIEW**

**Resumen:** La Unidad de Conservación (UC) denominada Parque Ecológico dos Jequitibás, ubicada en el Distrito Federal, está dedicada a la visitación. Centrándose en el uso de nuevas tecnologías, este trabajo tuvo como objetivo crear una

<sup>1</sup> Instituto Federal de Minas Gerais, Programa de Mestrado Profissional em Sustentabilidade e Tecnologia Ambiental, Bambuí-MG, Brasil, faustinoagrimensura@yahoo.com.br, https://orcid.org/0000-0001-8781-6093

<sup>2</sup> Instituto Federal de Minas Gerais, Coordenadoria do Curso de Geografia, Ouro Preto-MG, Brasil, jairo.rodrigues@ifmg.edu.br, https://orcid.org/0000-0002-6531-8592

presentación interactiva de esta UC, utilizando imágenes panorámicas de 360° mostradas a través de las funciones de inmersión 360° de Street View em Google Maps. Así, se abordaron la historia, recursos, captura, procesado, peculiaridades e inserción de imágenes panorámicas 360 ° en el Archivo Local de la UC en Google Maps. El principal resultado fue la oferta de contenidos interactivos que pueden ser considerados un recurso de accesibilidad, una fuente de información, un recurso didáctico en la docencia, generación de ingresos a través de la replicación del método y una fuente de registro temporal de información.

**Palabras clave:** Imágenes 360°. Unidad de Conservación. Google Maps. Street View.

### **Introdução**

As últimas décadas foram marcadas pelo avanço das tecnologias de representação, qualificação e mensuração do espaço físico. A evolução tecnológica facilitou a criação e o acesso de diversos recursos, dentre os quais, têm-se as imagens panorâmicas 360° ou, simplesmente, imagens 360°. As imagens 360° recobrem todas as direções e ao serem visualizadas, dão aos usuários a sensação de imersão dentro da cena (HO e BUDAGAVI, 2017).

Ao serem criadas, as imagens 360° podem ser visualizadas por meio de aplicações como o *Street View*, que segundo a Google (2021), sua desenvolvedora, é um recurso do Google *Maps* que permite a representação virtual de ambientes, por meio de imagens panorâmicas.

Disponíveis para consulta gratuita na rede mundial de computadores, as imagens 360° do *Street View* oferecem aos usuários a possibilidade de conhecer virtualmente lugares em todos os continentes. No rol de benefícios incluem-se a possibilidade de utilizar o *Street View* como recurso didático de educação; inclusão social por meio de acessibilidade virtual a locais de difícil acesso para pessoas com dificuldades locomotoras; e, dentre outros, o registro temporal de informações registradas nas imagens.

Sob este contexto, gerou-se imagens panorâmicas 360°, que foram disponibilizadas por meio do recurso *Street View* do Google *Maps*, a fim de se ter uma apresentação imersiva e interativa. Sob este escopo, foram descritos um breve histórico, recursos necessários, processo de captura, processamento dos dados (costura) e apresentação das imagens panorâmicas 360° no *Street View*.

# **Referencial Teórico**

## **Google** *Street View*

Segundos Soares (2011), o *Street View* é um serviço da empresa Google criado em 2007. Ele disponibiliza imagens panorâmicas 360°, permitindo ao usuário conhecer, navegar e interagir remotamente com locais espalhados em todos os continentes. Segundo a empresa, o *Street View* é um recurso do Google *Maps* e é alimentado por duas grandes fontes geradoras de informações: A própria Google e colaboradores independentes.

Além de oferecer imagens 360° e Tour Virtuais das vias públicas, o Google *Maps* exibe as denominadas Fichas Locais de empresas e locais em geral. A Figura 01 apresenta uma tela do Google *Maps* e a Ficha Local do Parque Ecológico dos Jequitibás, localizado na Capital Federal.

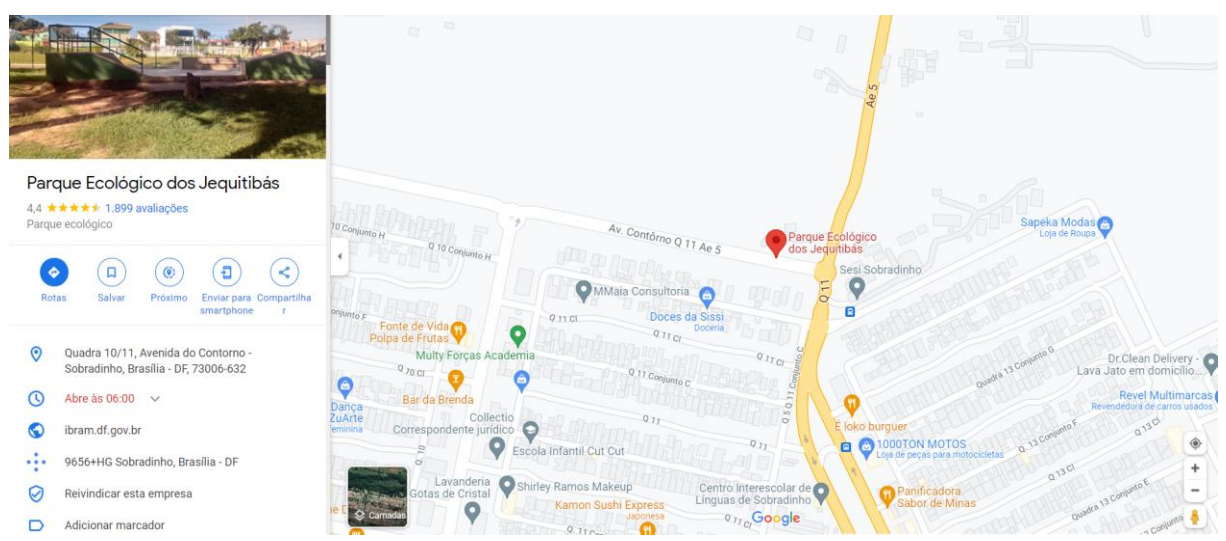

**Figura 01** – Captura de tela do Google *Maps*

Fonte: Google *Maps* (2021)

Ao clicar sobre a imagem da Ficha Local ou descer a rolagem, o usuário se depara com as imagens daquele local, estas quais podem ser inseridas pela própria empresa e/ou por colaboradores comuns que carregam as imagens a partir de seus computadores ou dispositivos móveis. Nas opções de imagens há uma aba denominada *Street View* e 360°, que exibem as imagens panorâmicas 360°, também inseridas pela empresa ou usuários independentes.

Segundo a própria Google (2021), uma empresa chamada Ipsos MediaCT realizou uma pesquisa e verificou que empresas e locais com fotos e um tour virtual – incluindo imagens 360° - têm duas vezes mais chances de gerar interesse. Mesmo do ponto de vista comercial, a utilização de imagens 360° no Google *Maps* por meio do *Street View* é muito viável.

Embora neste trabalho a área de estudo seja uma Unidade de Conservação, fazendo uma analogia à pesquisa da Google, tal unidade ambiental pode receber mais visitas e possuir imagens capazes de oferecer recursos didáticos para educação ambiental, acesso virtual a pessoas impossibilitadas de percorrerem a Unidade de Conservação, registro temporal de informações, dentre outros benefícios.

#### **Imagens 360°**

De acordo com Curtin (2001, *apud* Tsan Hu, 2006, p. 12), existem registros de imagens panorâmicas desde 1839, quando foram obtidas séries de fotografias que, posteriormente, eram emolduradas ou penduradas lado a lado, formando-se uma imagem ou visão panorâmica.

Décadas depois dos primeiros registros mencionados acima, em 1904, a Kodak*®* patenteou uma câmera que girava em um eixo e fotografava imagens 360° (TSAN HU, 2006). Denominada Kodak Cirkut*®*, a câmera utilizava rolos de filme de grande formato, o que conferia às imagens grande qualidade, dispensando-se a ampliação do negativo, que consequentemente acarretaria perda da qualidade final do panorama.

Ao longo do tempo, o processo de geração de imagens panorâmicas foi sendo aperfeiçoado com novos equipamentos, processo de capturas das imagens, surgimento da computação e utilização de novos modelos matemáticos.

Diferentes técnicas podem ser adotadas para a geração de imagens panorâmicas (FANGI e NARDINOCCHI, 2013). A opção mais acessível é o usuário utilizar um dispositivo móvel (*smartphone* ou *tablet*) com o aplicativo *Street View* ou outros disponíveis nas lojas de aplicativos. Normalmente, selecionando-se o ícone de uma câmera fotográfica ou opção similar, o usuário faz o apontamento e captura de fotografias em todas as direções, conforme orientação do próprio aplicativo. Todavia, este método resulta em diversos erros de montagem da imagem 360° final e possui qualidade limitada. Isso se deve à falta de controle que facilitam a criação das imagens 360° (panoramas). A Figura 02 apresenta um processo de composição de imagem 360° por meio do aplicativo *Street View*.

**Figura 02** – Processo para composição de imagem 360° no aplicativo *Street View*.

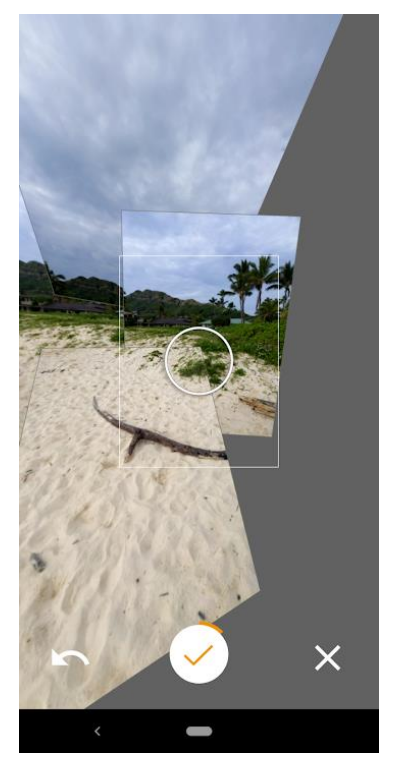

Fonte: Google Play (2021)

As alternativas para geração de imagens 360° dizem respeito à utilização de câmeras fotográficas convencionais, câmeras digitais ou câmeras especiais (TSAN HU, 2006). Resumidamente pode-se utilizar câmeras com sistemas catadióptricos, polidióptricos e câmeras digitais comuns, sendo que, de acordo com Chen (1995), as imagens panorâmicas podem ser criadas com renderização por computador, câmeras panorâmicas especiais ou costurando (*stitching*) fotos sobrepostas tiradas com uma câmera comum.

Segundo Nayar (1997), as câmeras catadióptricas compunham os primeiros sistemas de imageamento em 360°. Essas câmeras combinavam lente (dióptrica) e espelho (catóptrico) no processo de geração da imagem. A Figura 03 ilustra um sistema catadióptrico.

**Figura 03** - Câmera Catadióptrica

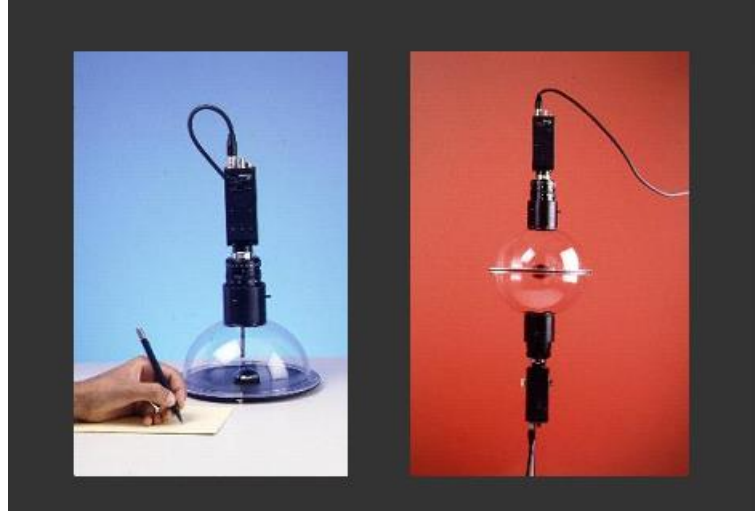

Fonte: Adaptado de Nayar (1997).

Como o sistema catadióptrico possui inúmeras limitações e custo elevado, uma alternativa são as câmeras do sistema polidióptrico, que incorpora várias câmeras ou sensores com campos de visão sobrepostos, visando a geração de imagens 360° a partir dos múltiplos quadros (MAAS, 2008). A Figura 04 ilustra sistema polidióptrico, modelo Odyssey, montado com várias câmeras.

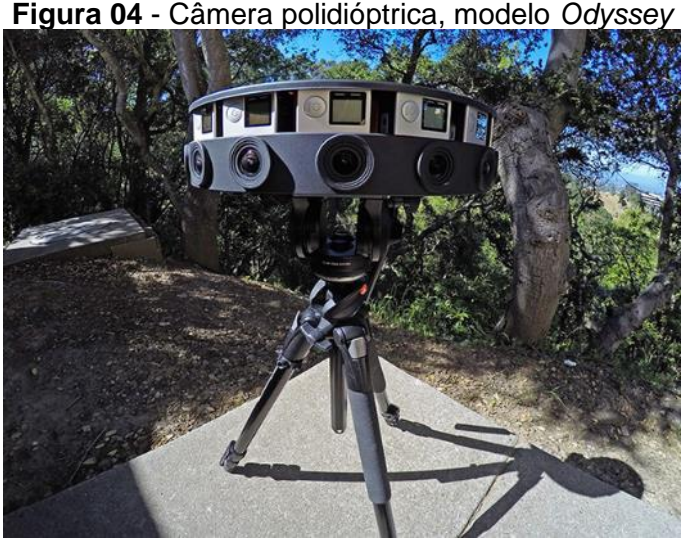

Fonte: [GoPro \(2016\).](https://gopro.com/en/us/news/here-is-odyssey)

Conforme Campos *et al.* (2018), nos últimos anos, os recursos do sistema polidióptrico, em termos de desenvolvimento e processamento de dados, foram aprimorados significativamente, com abordagens mais leves, menores e de baixo custo. Dentre os vários modelos de câmeras 360°, baseadas no sistema polidióptrico com dois sensores em única câmera, cita-se a Xiaomi Mijia Mi Sphere 360; GoPro Fusion 360; Ricoh theta V 360; Samsung Gear 360; e, Insta 360 ONE, ONE X, ONE

R e ONE X2. A Figura 05 apresenta uma câmera 360° do sistema polidióptrico, modelo Insta360 One R:

**Figura 05** - Insta 360 ONE R*.*

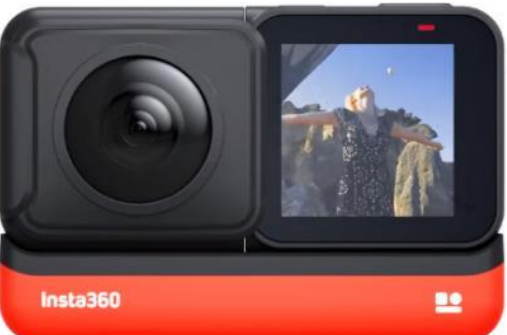

Fonte: Insta360 (2021).

As câmeras compactas do sistema polidióptrico citadas acima, utilizam apenas duas lentes olho de peixe diametralmente opostas. Estas lentes permitem um campo visual muito amplo, chegando a 195° no caso da Samsung Gear 360, o que, embora permita uma sobreposição entre as imagens, elas ainda são limitadas a um anel de sobreposição nos extremos das imagens (HO e BUDAGAVI, 2017).

Segundo Abraham e Förstner (2005), as lentes olho de peixe, amplamente utilizadas nos sistemas polidióptricos, fornecem imagens com um grande campo de visada, com uma única câmera (embora haja mais de um sensor), um único ponto de vista e em um único momento. Para melhor entendimento, a partir deste momento, a terminologia Câmeras 360° será utilizada no lugar de Câmeras Polidióptricas.

Como vantagens, as câmeras 360° apresentam baixo custo e alto rendimento ante as demais opções e geração final (costura) das imagens 360° com recursos nativos. Todavia a maioria das câmeras ainda não oferece um nível de qualidade como as câmeras digitais comuns modelo DSLR (*Digital Single Lens Reflex) Full Frame*, que possuem sensor de grande dimensão e melhor resultado.

As câmeras digitais comuns também podem ser utilizadas para a geração de imagens 360°. Para isso, é necessária a obtenção de várias fotografias recobrindo todo o entorno do local onde a câmera está. Além disto, são necessários alguns cuidados e acessórios que facilitarão o processo de captura e, consequentemente, a qualidade final da imagem 360°. Abaixo são listados os principais acessórios para se utilizar com as câmeras digitais comuns:

Cabeça Panorâmica: Dispositivo que auxilia a movimentação de câmeras digitais em torno do centro óptico da câmera (ponto nodal). Ela é muito utilizada para auxiliar a criação de panoramas de grande qualidade (CHIBUNICHEV, *et al.*, 2019).

Rotador: Dispositivo acoplado sob a cabeça panorâmica e que permite o movimento angular da câmera de forma sistemática, por exemplo a cada 60°.

Base nivelante: Base acoplada sobre o tripé que permite o nivelamento do sistema a partir de um ou mais parafusos calantes. A Figura 06 ilustra a cabeça panorâmica, rotador e base nivelante.

**Figura 06** - (a) cabeça panorâmica; (b) rotador; e, (c) base nivelante.

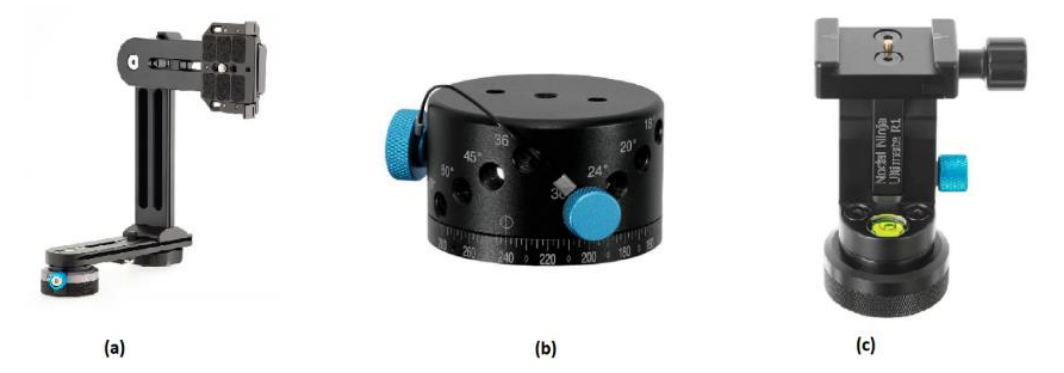

Fonte: Adaptado de Fanotec (2021).

Neste artigo, entende-se como câmeras digitais comuns aquelas encontradas sob a denominação Compactas, Superzoom, *Mirrorless* e câmeras do tipo DSLR. Diversos trabalhos científicos e profissionais utilizaram as câmeras digitais comuns, por exemplo, o realizado por Koehl *et al.* (2013, p. 387) que, para geração de uma imagem 360°, utilizaram uma Câmera Digital Canon EOS 5D e tomada de 49 fotografias, distribuídas em todas as direções.

Com todo sistema montado sobre um tripé, bipé ou monopé, deve-se configurar mecanicamente uma cabeça panorâmica para que a câmera fique centralizada em seu ponto nodal, com inclinação e rotação mínimas (CHEN, 1995). O ponto nodal também é chamado ponto *non-parallax* e é coincidente com o eixo óptico da câmera (KANG; WEISS, 1999). Com a captura ocorrendo sobre este ponto, evita-se a paralaxe, que é um efeito causado devido ao movimento indesejado do centro óptico, o qual prejudica o processamento da imagem 360° (BROWN; LOWE, 2007). Salienta-se que a determinação do ponto nodal deve ocorrer conforme o manual do fabricante.

Utilizando as câmeras digitais comuns, no processo de captura das fotografias, devem recobrir todas as direções, com uma sobreposição entre as imagens para posterior fornecimento de parâmetros no processo de costura. Neste caso, o operador deve girar a câmera e capturar uma fotografia parcial em diversas direções da câmera, obedecendo uma sobreposição e o recobrimento total das direções, inclusive de zênite e nadir.

A quantidade de fotografias necessária para gerar uma imagem 360°, depende do tipo de câmera digital, do sensor, da sobreposição e da lente utilizada (HDRLAB, 2021). No entanto, o site hdrlab (2021), disponível sob o endereço <http://hdrlabs.com/tools/panocalc.html> permite determinar a quantidade de fotografias em função da câmera, sensor, lente, sobreposição entre as imagens e vice-versa.

No que tange a sobreposição das fotografias parciais adjacentes, alguns autores recomendam os seguintes valores: Entre 15% e 30% (CURTIN, 2001 *apud* TSAN HU, 2006); em torno de 35% (WAHBEH e NARDINOCCHI, 2015); e, 50% (CHEN,1995).

De posse das fotos parciais que tiveram sobreposição entre si e recobriram todas as direções em torno da câmera, a etapa seguinte envolve o processamento para a geração da imagem 360°. Nesta etapa elas serão costuradas (*stitching*) e retornarão a imagem pretendida (TSAN HU, 2006). Lee e Choe (2019) descrevem o processo de costura como uma técnica para combinar várias fotografias e criar uma imagem com campo de visão amplo. Atualmente, o processo de costura é realizado, quase automaticamente, por softwares específicos, como por exemplo, PTGui, AutoPano, RealViz e Panorama Factory (FANGI e NARDINOCCHI, 2013), Autostitch e Hugin.

Independente do software utilizado, a imagem resultante no processo de costura das fotografias parciais terá um formato equirectangular (projeção equirectangular), que é um formato plano e representa a projeção da esfera (imagem esférica 360°) de raio R igual à distância focal da câmera sobre um cilindro (BARAZZETTI *et al.*, 2020; FANGI e NARDINOCCHI, 2013).

Por se tratar de uma projeção, a imagem equirectangular é formada por grandes distorções (MAÍCAS e VIÑALS, 2017, p. 45), principalmente em zênite e nadir (BARAZZETTI *et al.* 2020). Além disto, a imagem equirectangular tem a proporção de 2:1, isto é, a dimensão da largura é o dobro da altura (LEE e CHOI, 2019).

Ressalta-se ainda que a imagem equirectangular gerada segue a projeção de mesmo nome (equirectangular/cilíndrica equidistante) (SNYDER, 1993 *apud* FANGI e NARDINOCCHI, 2013) na qual, segundo estes últimos, os meridianos e paralelos são representados por linhas retas verticais e horizontais igualmente espaçadas. Ademais, a representação dos dois polos é degenerada em duas retas de comprimento igual ao do "equador" da imagem.

Fangi (2015) citado por Barazzetti *et al.* (2020) menciona que a relação entre as coordenadas de pixel na imagem equirectangular e a imagem esférica seguem a relação apresentada pela Equação 1 abaixo.

$$
[x, y]^T = r [\theta, \varphi]^T
$$
 (1)

Onde (*x, y*) são coordenadas de pixel; (*θ, φ*) são componentes horizontal e vertical (longitude e latitude, respectivamente) do mesmo ponto; e, *r* é a distância focal da câmera utilizada. A Figura 07 ilustra a relação descrita acima.

**Figura 07** - Relação entre as coordenadas esféricas e projetadas na imagem equirectangular.

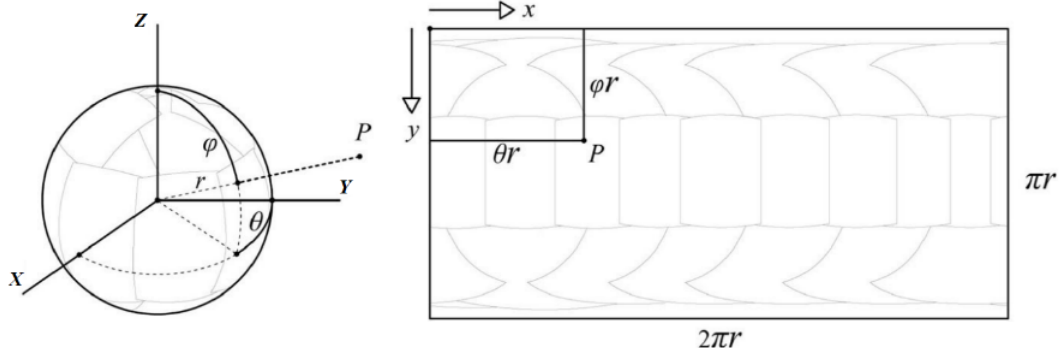

Fonte: Wahbeh e Nardinocchi (2015).

Havendo uma correspondência de uma esfera visual real e uma imagem equirectangular, utilizando-se recursos computacionais, pode-se reprojetar a imagem equirectangular sobre uma esfera virtual, criando-se então a imagem 360° em um ambiente imersivo. O *Street View* é uma das ferramentas que executa esta fase.

### **Metodologia**

Este trabalho foi desenvolvido no Parque Ecológico dos Jequitibás, que é uma Unidade de Conservação (UC) do Sistema Distrital de Unidades de Conservação (SDUC), localizada no Distrito Federal. O Parque Ecológico dos Jequitibás está inserido no perímetro urbano e é muito utilizado pela população local, sete dias por semana. Dentre as suas atrações e estruturas tem-se a presença de trilhas, quadra poliesportiva, academia ao ar livre, parque infantil, anfiteatro, pista de skate e outros.

FAUSTINO, SILVA

Criado em 1994, inicialmente sob a denominação de Parque dos Jequitibás (GANEM e LEAL, 2000), no ano de 2017 o parque passou a ser denominado Parque Ecológico dos Jequitibás. Tal alteração de denominação se deu em função da recategorização desta área como um Parque Ecológico, conforme o Decreto Distrital n° 38.368 de 26 de julho de 2017. Segundo este dispositivo o parque é administrado pelo Instituto do Meio Ambiente e dos Recursos Hídricos do Distrito Federal (Instituto Brasília Ambiental – IBRAM).

Inserido Área de Proteção Ambiental (APA) do Planalto Central, o Parque está contíguo à área urbana da Região Administrativa de Sobradinho. Dentro dos limites de sua extensão de 16,60 hectares, flui o Ribeirão Sobradinho e há uma área de mata ripária parcialmente preservada, composta por diversas espécies de mata, sendo algumas de grande porte, como o próprio Jequitibá (*Cariniana estrellensis*) (DISTRITO FEDERAL, 2014).

A Figura 08 apresenta um mapa de localização da área. O acesso via navegação GPS (*Global Positioning System*) até o parque pode ser obtido diretamente pelo link https://goo.gl/*Maps*[/GCHgS7a31aKviuDT7.](https://goo.gl/maps/GCHgS7a31aKviuDT7) Não obstante, as coordenadas φ = 15°38'26.7"S e λ = 47°47'18.9"W no SIRGAS2000 referenciam a sede administrativa localizada dentro do parque.

**Figura 08** - Localização do Parque Ecológico dos Jequitibás

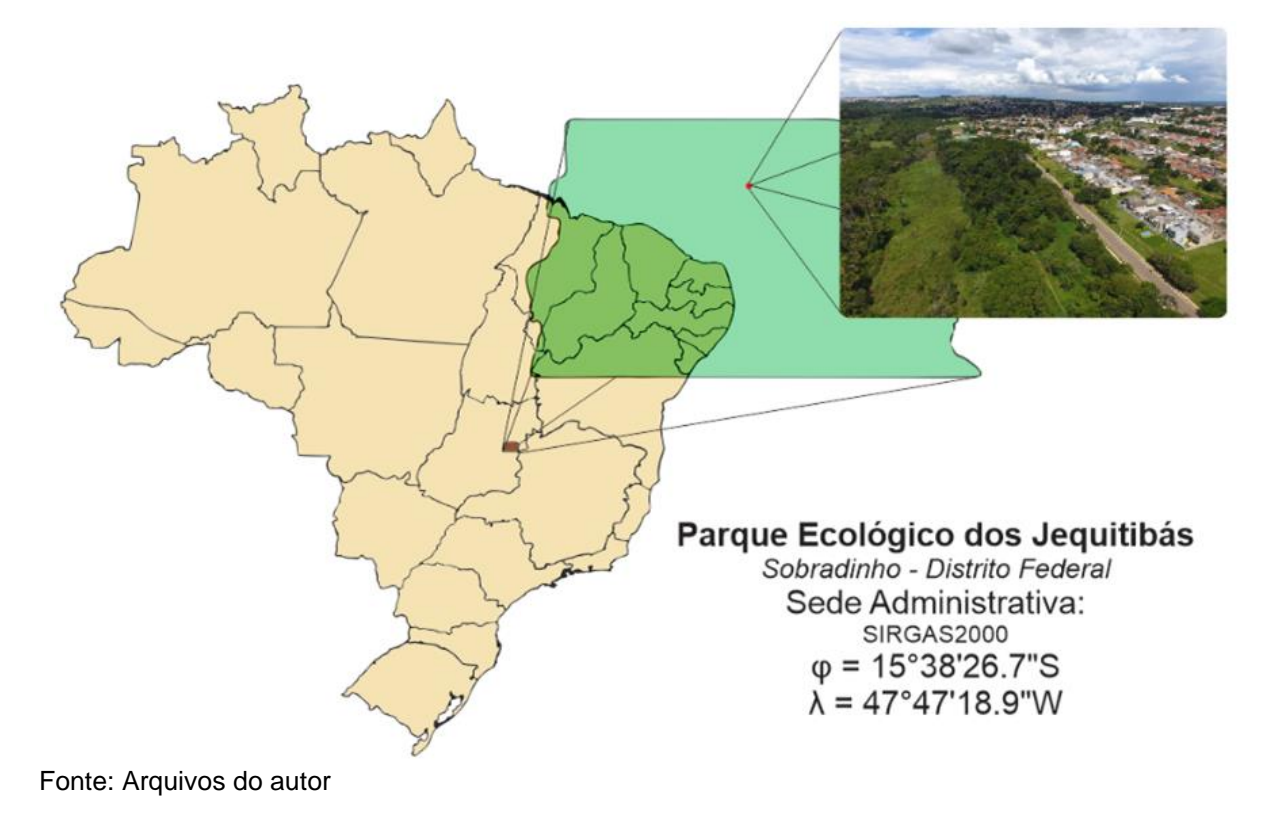

Salienta-se que a utilização do Parque Ecológico dos Jequitibás, foi autorizada pelo Instituto Brasília Ambiental – IBRAM - por meio da Autorização para Pesquisa SEI-GDF n.º 48384318/2020 - IBRAM/SUCON/DIRUC-II/PEOA, objeto do Processo SEI n° 00391-00006474/2020-24.

De posse da autorização para pesquisa emitida pelo IBRAM, em novembro de 2020 iniciou-se o reconhecimento do Parque Ecológico dos Jequitibás. Após percorrer as suas trilhas e conhecer toda a sua estrutura, selecionou-se as seguintes áreas para imageamento em 360°: Área central; Anfiteatro; Parquinho Infantil, Pista de Skate; Área de trilha com um Jequitibá; Estacionamento; Ponto avulsto dentro da mata; e, local de acesso a trilha.

Definidos os pontos de trabalho, iniciou-se alguns testes de captura de imagens com uma câmera digital comum. Para isso foram utilizados os seguintes equipamentos e acessórios: 1 (uma) Câmera DSLR Marca NIKON, Modelo D5200, com sensor CMOS (*Complementary metal-oxide-semiconductor*) no formato DX com de 24,1 megapixels; 1 (uma) lente grande angular *Fisheye* (olho de peixe) marca Rokinon, com distância focal de 8mm, abertura f/3.5,; 1 (um) tripé reforçado da marca SLIK®, modelo Universal 88DX; 1(uma) cabeça panorâmica Fanotec, modelo NN3 MKII Starter Package; 1(um) Rotador Nodal Ninja RD10 *Advanced*; e, 1 (uma) Base nivelante Marca Bexin, Modelo LP-64, formada por 3(três) parafusos calantes.

Para a realização dos testes, o tripé foi posicionado no ponto desejado, acoplando sobre ele, respectivamente, a base nivelante, o rotador RD10, a cabeça panorâmica e, por fim, a câmera DSLR.

A fim de se encontrar o ponto nodal ou ponto *non-parallax*, procedeu-se a configuração da cabeça panorâmica conforme a orientação da fabricante. Em linhas gerais, com o sistema nivelado, a câmera foi apontada para baixo (girando o braço da cabeça panorâmica), deixando-a perfeitamente alinhada com o alvo da Nodal Ninja posicionado na base da cabeça panorâmica. Este apontamento ocorreu com a câmera exatamente na vertical (apontada para baixo), porém trasladando-se a câmera ao longo dos seus braços. Com o apontamento perfeito, os movimentos dos braços da cabeça panorâmica foram travados naquelas posições.

Na sequência, afrouxou-se o parafuso que une os dois braços então verticais e, com a câmera posicionada na horizontal, o mesmo parafuso fora travado. A partir deste momento, os ajustes ocorreram apenas com a translação da câmera na horizontal (movimento para frente ou para trás). Assim, a câmera foi deslocada até que o anel vermelho da lente *Fisheye* coincidisse, verticalmente, com o alvo da nodal ninja sobre a base da cabeça panorâmica.

O passo seguinte consistiu na realização de um teste de paralaxe e para isso observou-se, pela câmera, duas feições em campo que eram colineares com a visão do observador. Efetuando-se um giro horizontal na câmera, a colinearidade dos três elementos (duas feições e o olho do observador) não podia ser desfeita. Como a colinearidade foi perdida na primeira tentativa, foram feitos e refeitos ajustes finos, na posição da câmera sobre o braço horizontal da cabeça panorâmica, até que a colinearidade das feições ficou mantida, independente da direção da câmera.

No Parque Ecológico dos Jequitibás alguns pontos estão localizados em áreas abertas, recebendo luz solar direta ou com algumas poucas sombras ocasionadas por árvores e edificações; e, outros pontos estão em áreas sob a mata densa e, consequentemente, com menos incidência de luz. Considerando estes dois tipos principais de ambientes, a câmera foi configurada no modo manual, aproximadamente sob os parâmetros discriminados no Quadro 01:

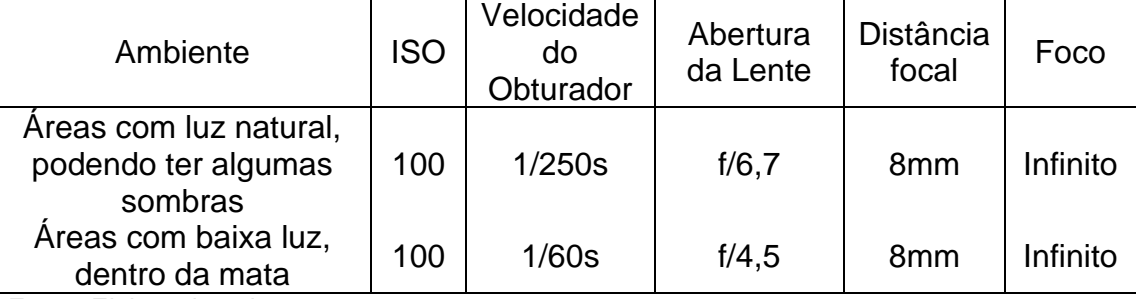

**Quadro 01** - Parâmetros de configuração manual da câmera

Fonte: Elaborada pelo autor

Também foi verificado que para imagear todas as direções em torno de um ponto, com base nos recursos disponíveis, eram necessárias a tomada de oito fotografias parciais, sendo elas obtidas da seguintes forma: seis fotografias com a câmera levemente inclinada para baixo (-15°), girando-a a cada 60° por meio do rotador RD10; e, duas fotografias na direção de zênite, com as fotografias sendo variadas em 90° entre si, a fim de garantir o recobrimento total da região de zênite e haver redundância de feições para o processo posterior de costura. Cada fotografia foi obtida com o apoio do temporizador da câmera, a fim de se evitar a sua trepidação no momento da captura e teve uma sobreposição mínima de cerca de 40% em relação às fotografias adjacentes.

Definidas as formas de se capturar as fotografias parciais, o equipamento foi movido para todos os pontos e as fotografias parciais foram capturadas. Cada fotografia foi gravada no formado raiz \*.NEF, com as dimensões aproximadas de 4000X6000 pixels e ocupou um espaço no cartão, em média, próximo a 13,2MB.

De posse de cada conjunto de fotografias parciais dos pontos, a etapa seguinte consistiu no processo de *stitching* (costura) das imagens. Neste caso foi utilizada aplicação computacional PTGui Pro, versão 12.x. Após o carregamento das fotografias parciais correspondentes ao ponto, o PTGui Pro automaticamente reconheceu os parâmetros da câmera e da lente utilizadas neste trabalho, tomando estas informações do metadados das imagens. Na sequência, feito o alinhamento das fotos e geração visual preliminar do panorama. Em alguns casos, o software solicitou a inserção manual de pontos de controle, processo este que é feito na aba 'pontos de controle' e que demanda a identificação de pontos homólogos em imagens adjacentes.

No passo seguinte, foi utilizada a aba 'Otimizador', em que se utilizou o botão para otimizar a costura e retornar a mensagem sobre a qualidade do panorama gerado. Conforme a mensagem, o panorama pode ser definitivamente gerado na aba Criar Panorama ou, ainda, efetuar-se as correções/melhoramentos com a inserção de pontos de controle, sejam novos ou complementares.

O processo de costura foi repetido para cada panorama. Embora a aba 'Visualizar' permita a visualização da imagem 360° em formato esférico, o arquivo exportado – formato \*.jpg – pode ser exibido em um visualizador de imagens comum, porém no formato plano equirectangular. O formato esférico pode ser visualizado somente em aplicações que leiam os metadados desta imagem equirectangular e façam as transformações necessárias para a exibição esférica 360°.

De posse das imagens panorâmicas em formato equirectangular, elas foram inseridas na Ficha Local correspondente ao Parque Ecológico dos Jequitibás no Google *Maps*, disponível por meio do endereço eletrônico [https://goo.gl/maps/ZfpVgUYVrBkjoR5C9.](https://goo.gl/maps/ZfpVgUYVrBkjoR5C9) Para isto, bastou clicar sobre o botão descrito Adicionar um Foto. Com base nos parâmetros intrínsecos contidos nas imagens equirectangulares (metadados), automaticamente o Google *Maps* qualificou as imagens carregadas para a aba *Street View* e 360°.

### **Resultados e Discussões**

No processo de geração de algumas imagens 360°, foi percebido que algumas feições, principalmente as árvores, apresentavam um efeito fantasma (duplicação) em suas copas, galhos e folhas. Tal comportamento era esperado caso as fotografias parciais não tivessem sido obtidas a partir do ponto nodal da câmera (paralaxe), conforme pode ser mais bem visualizado no trabalho de Faustino *et al.* (2019). No entanto, a repetição (testes) permitiu verificar que os efeitos fantasmas pós-costura eram devidos às movimentações destas feições causadas pelo vento. Assim, a posição absoluta de um galho de uma árvore seria alterada em função do vento, culminando em registros fotográficos parciais com elas em posições distintas.

Para a solução deste problema, utilizando os recursos deste trabalho, as fotografias parciais deveriam ser obtidas em ausência total dos ventos, o que não seria uma tarefa trivial. A Figura 09 apresenta o efeito fantasma ocasionado pela "movimentação" dos galhos entre fotografias parciais adjacentes. A mesma imagem também pode ser acessada no formato esférico por meio do endereço https://goo.gl/*Maps*[/zfTPX2QETVr2HAHe7.](https://goo.gl/maps/zfTPX2QETVr2HAHe7)

**Figura 09** - Efeito fantasma (duplicação de feição) causado pelo vento.

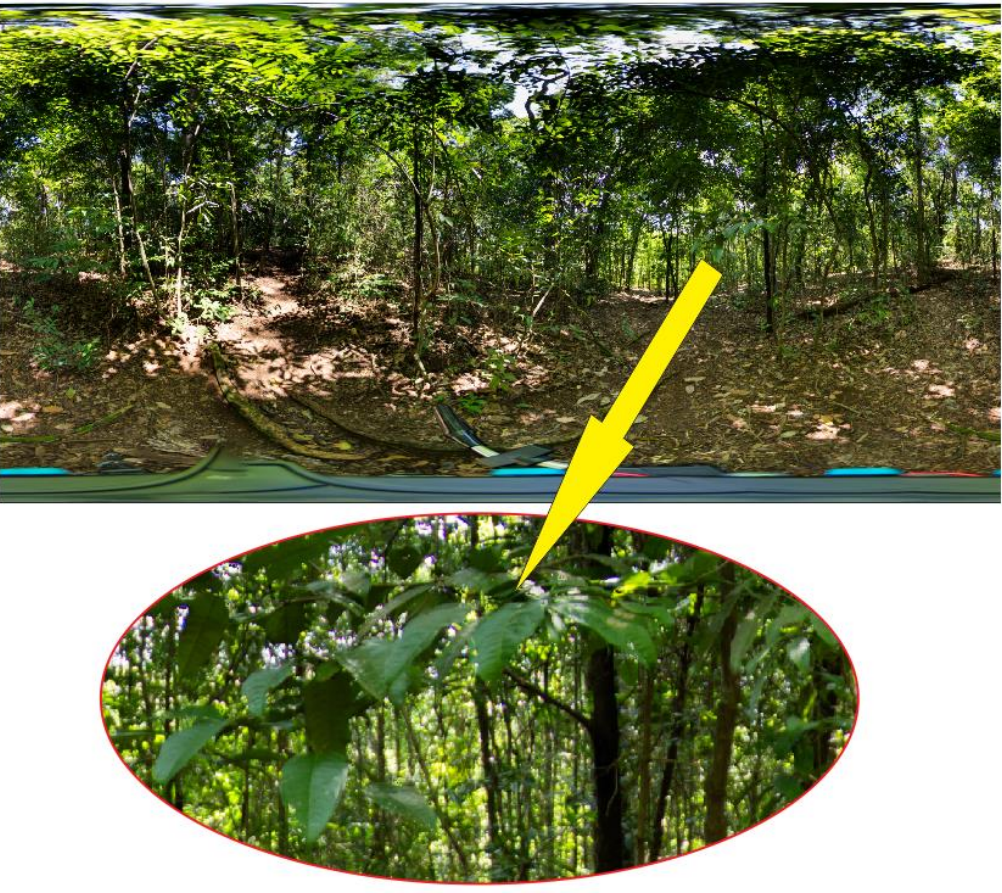

Fonte: Os autores (2021)

Ainda com base na Figura 09 e nas imagens 360° carregadas no *Street View*, é notado que parte dos acessórios utilizados no processo de captura de imagens é exibido na região de nadir. É possível recorrer a softwares de edição de imagens para eliminar estas informações do tripé e outras informações indesejadas. Além disso pode-se inserir uma espécie de selo, logomarca ou imagem que se sobreponha a este conteúdo. De toda forma, optou-se por não realizar nenhuma destas manipulações neste trabalho. Isso se justificou, pois, a proposta deste trabalho visa manter a originalidade das informações espaciais, sem alterar a realidade registrada, ao mesmo tempo que se mostrar que há algumas limitações.

Ademais, cabe salientar que o tripé utilizado para a aquisição das imagens parciais possui uma alavanca de controle que não teve serventia neste trabalho. Isso acabou gerando poluição visual na representação da cena, conforme pode ser observado na Figura 09, na região central próxima a nadir. Para contornar esta situação, é possível recorrer a tripés de coluna e tripés sem esta alavanca.

O processo de captura das fotos parciais para recobrimento de todas as direções é muito importante, pois é impossível os softwares de costura "criarem" informações condizentes com as reais. Para fins de ilustração, a Figura 10 apresenta uma imagem 360° gerada com a ausência de recobrimento em determinada região. No software PTGui utilizado neste trabalho, o panorama foi criado na proporção 2:1 conforme esperado, porém os espaços que não continham informações são preenchidos de forma unicolor, indicando a ausência de informações.

**Figura 10** - Imagem 360° com ausência de informações pela falta de recobrimento total.

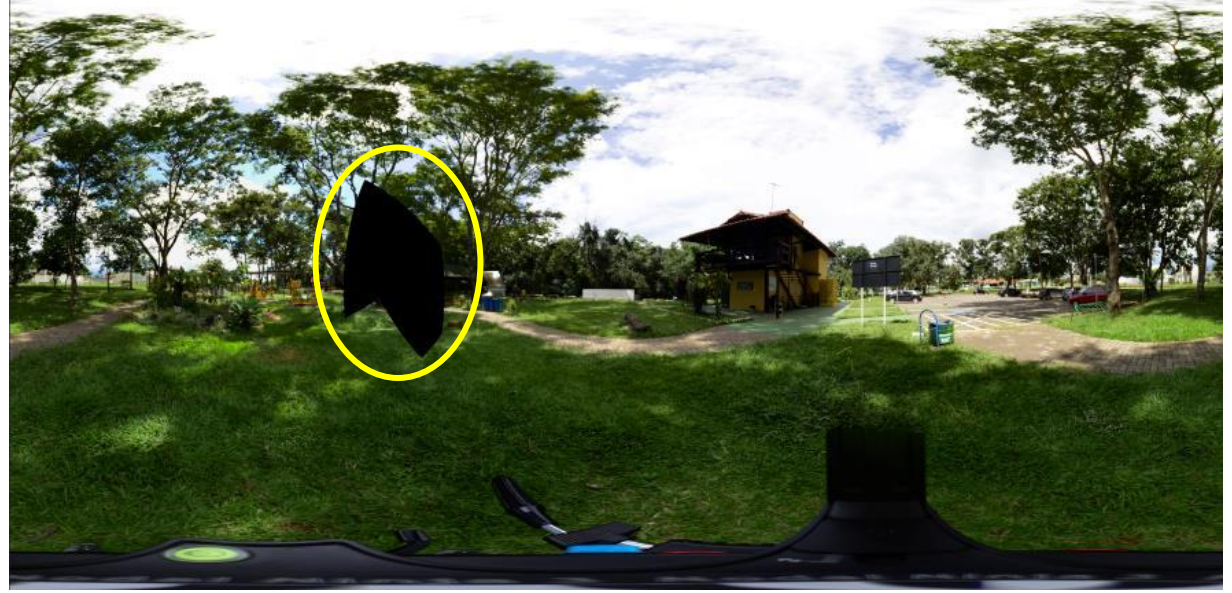

Fonte: Autores (2021)

Conforme apresentado na metodologia, para a geração de uma imagem panorâmica 360°, foram necessárias oito fotografias parciais, sendo seis com a câmera levemente inclinada para baixo em 15° e duas na direção de zênite, afastadas em 90° entre si. Com cada foto parcial demandando um espaço médio de armazenamento de cerca de 13,2MB, o processo de costura gerou uma imagem equirectangular com dimensões aproximadas de 13.450x 6.725 pixels e um armazenamento necessário médio de 45MB.

Foram geradas 8 (oito) imagens 360° no formato Equirectangular. Após serem carregadas na Ficha Local do Parque Ecológico dos Jequitibás no Google *Maps*, as imagens tomaram o formato esférico e ficaram na aba *Street View* ou 360°, com os endereços eletrônicos relacionados no Quadro 02 abaixo:

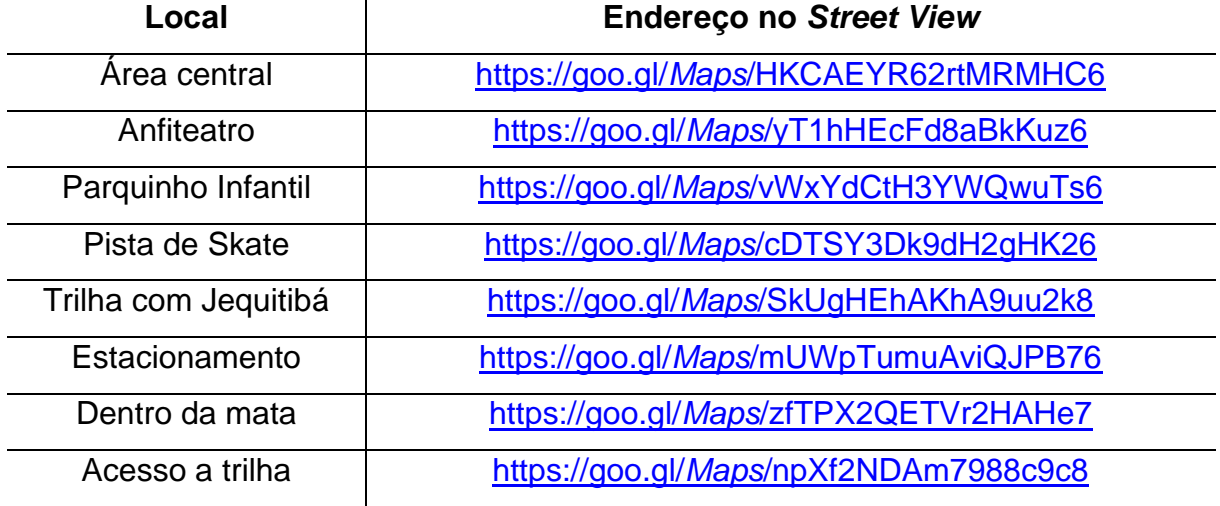

**Quadro 02** – Relação dos locais e Endereços das imagens 360° no *Street View*

Fonte: Autores (2021)

No que se refere à inserção das imagens 360° no *Street View* do Google *Maps*, não foi sentida nenhuma dificuldade. Mediante uma pesquisa simples no sistema de pesquisa do Google, encontra-se a Ficha Local de onde se deseja inserir as imagens. Assim, de modo muito intuitivo, bastou carregar as imagens. Embora o processo seja relativamente fácil, deve-se atentar a sequência das etapas de criação das imagens 360°, que é muito importante e impactará o sucesso da divulgação do resultado. A Figura 11 exibe a Ficha Local do Parque Ecológico dos Jequitibás no Google *Maps*, já com a apresentação interativa do parque, com imagens 360°, utilizando-se os recursos de imersão 360° do *Street View* do Google *Maps*.

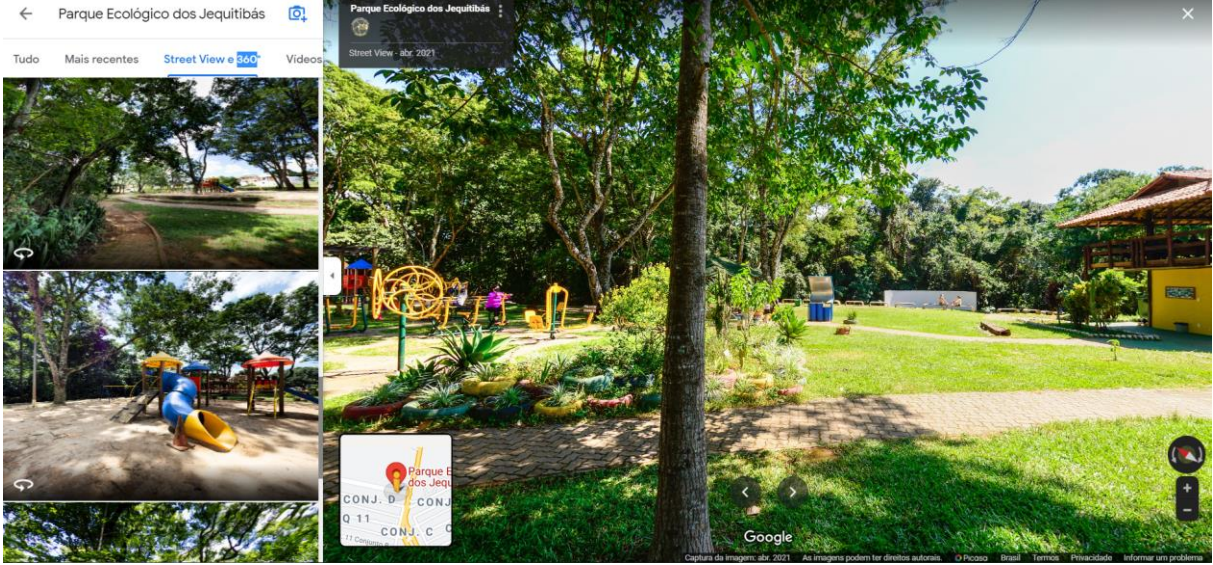

**Figura 11** – Captura de tela da Aba *Street View* da Ficha Local do parque

Fonte: Google *Maps* (2021)

### **Considerações Finais**

O presente trabalho teve como objetivo criar uma apresentação interativa de uma unidade de conservação, mais especificamente no Parque Ecológico dos Jequitibás, localizado no Distrito Federal, utilizando-se recursos de imersão 360° do Google *Street View*. Assim, ao longo do seu desenvolvimento, foram apresentados históricos, conceitos, procedimentos, softwares e outras informações relacionadas ao processo de criação de imagens 360°, bem como a sua inserção no *Street View* do Google *Maps*.

Embora inicialmente houvesse algumas limitações de acesso a certos equipamentos e acessórios, a insistência, o tempo e a motivação culminaram para que todos os recursos para o desenvolvimento do trabalho fossem alcançados. Contudo, a maior parte dos esforços se concentraram na realização de testes e na leitura de referências que pudessem contribuir com o trabalho em tela.

Os recursos oferecidos por diversos softwares, modelos matemáticos e a disseminação de informações resultam em novos avanços, aplicações e benefícios para a sociedade. Além de fornecer uma enorme quantidade de informações espaciais, que pode ser trabalhada para os mais diversos fins, acredita-se que a popularização desta ferramenta culminará em vários benefícios para o meio ambiente e a sociedade como um todo. Isso porque as imagens 360° disponibilizadas no *Street View* do Google *Maps* poderão subsidiar (recursos) atividades de educação ambiental; Acessibilidade virtual a pessoas dificuldade locomotora para frequentar o parque; Registro temporal de informações; e, referência para replicação das técnicas aqui descritas em outras áreas de conhecimentos e demandas de mercado.

# **REFERÊNCIAS**

ABRAHAM, S. FÖRSTNER, W. Fish-eye-stereo calibration and epipolar rectification. **ISPRS Journal of Photogrammetry & Remote Sensing**. v. 59, p. 278–288, 2005.

BARAZZETTI, L.; PREVITALI, M.; RONCORONI, F. 3D modelling with the Sansung Gear 360. **The International Archives of the Photogrammetry, Remote Sensing and Spatial Information Sciences**, Volume XLII-2/W3, Nafplio-Grécia, 2017

BROWN, M.; LOWE, D. G. Automatic Panoramic Image Stitching using Invariant Features. **International Journal of Computer Vision**, v. 74, p. 59-73, 2007.

CAMPOS, M. B.; GARCIA, A. M.; JUNIOR, J. M.; HONKAVAARA, E. Geometric model and Assessment of a dual-fisheye imaging system. **The Photogrammetric Record**, v. 33, n. 162, p. 243–263, 2018.

CHEN, S. E. QuickTime® VR: an image-based approach to virtual environment navigation. **SIGGRAPH '95: Proceedings of the 22nd annual conference on Computer graphics and interactive techniques**. p. 29-38, 1995. https://doi.org/10.1145/218380.218395.

CHIBUNICHEV, A. G.; GOVOROV, A. V.; CHERNYSHEV, V. E. Research of a camera caligration using series of images with common center of projection. The International Archives of the Photogrammetry, Remote Sensing and Spatial Information Sciences, v. XLII-2/W18, Strasbourg-França, 2019.

DISTRITO FEDERAL. Instituto Brasília Ambiental - IBRAM. Parecer Técnico nº 500.000.001/2014 – Sugap/Ibram. **Recategorização das Unidades de Conservação do Distrito Federal**, Brasília: Superintendência de Gestão de Áreas Protegidas, 2 dez. 2014. Disponível em:

<http://www.ibram.df.gov.br/images/Arquivos%20site/1.Parecer%20Final%20Recategorizaca o.pdf>. Acesso em: 22 abr. 2021.

DISTRITO FEDERAL. **Decreto n° 38.368 de 26 de julho de 2017**. Dispõe sobre a recategorização do Parque dos Jequitibás situado na Região Administrativa de Sobradinho como parque ecológico. Disponível em:<

http://www.sinj.df.gov.br/sinj/Norma/93e8097d3ef64832ae7fc5be9a0be73b/Decreto\_38368\_ 26\_07\_2017.html>. Acesso em: 08 jan. 2021.

FANGI, G.; NARDINOCCHI, C. Photogrammetric Processing of Spherical Panoramas. **The Photogrammetric Record**, v. 28, n. 143, p. 293–311, 2013.

FANOTEC. **Fanotec Panoramic Equipment - High Resolution Photography**. Disponível em < https://www.fanotec.com/> Acesso em 08 Fev. 2021.

FAUSTINO, F. J. S.; XAXIER, T. K. D.; FERREIRA, A. I. S. Plataforma Web para Fotointerpretação de Imagens Panorâmicas Aéreas e Terrestres. **Geoambiente On-Line**, v. 35, p. 203–217, 2019. https://doi.org/10.5216/revgeoamb.v0i35.55817

GANEM, R. S.; LEAL, Z. D. M. **Parques do Distrito Federal**. Brasília, DF: Câmera Legislativa do Distrito Federal, 2000. 127p.

GOOGLE. **O que é o Google** *Street View***?** Disponível em <https://www.google.com/intl/pt-BR/streetview/> Acesso em: 04 Fev. 2021.

GOOGLE *MAPS*. **Parque Ecológico dos Jequitibás**. Disponível em <https://goo.gl/*Maps*/CTijC2g2sEW3J1odA>. Acesso em 21 Nov. 2021.

GOOGLE PLAY. **Google** *Street View* **– Apps no Google Play**. Disponível em: <>. Acesso em 21 Nov. 2021.

GOPRO. **Here is Odissey**. 2016. Disponível em <https://gopro.com/pt/br/news/here-isodyssey>. Acesso em: 15 Fev. 2021.

HDRLAB. **Panorama Calculator How many images are needed to shoot a panorama?** Disponível em <hdrlabs.com/tools/panocalc.html> Acesso em 17 Fev. 2021.

HO, T.; BUDAGAVI, M. Dual-Fisheye Lens Stitching for 360-degree Imaging. I**EEE. International Conference on Acoustics, Speech, and Signal Processing (ICASSP 2017)**, p. 5-9, 2017.

INSTA360. **Insta360 One R Twin Edition.** Disponível em <https://www.insta360.com/product/insta360-oner\_twin-edition>. Acesso em: 16 Fev. 2021.

KANG, S. B.; WEISS, R. Characterization of Errors in Compositing Panoramic Images. **Computer Vision and Image Understanding**, v. 73, n 2, p. 269-280, 1999.

KOEHL, M.; SCHNEIDER, A.; FRITSCH, E.; FRITSCH, F.; RACHEDI, A.; GUILLEMIN, S. Documentation of historical building via virtual tour: the complex building of baths in strasbourg. **Isprs - International Archives Of The Photogrammetry, Remote Sensing And Spatial Information Sciences**, Estrasburgo, v. XL-5/W2, p. 385-390, 2013.

LEE, H.; CHOE, O. An efficient parameter update method of 360-degree VR image model. **International Journal of Engineering Business Management**, v. 11, p. 1-14, 2019.

MAAS, H.-G. Close-range photogrammetry sensors. Chapter 5 in Advances in Photogrammetry, **Remote Sensing and Spatial Information Science** (Eds. Z. Li, J. Chen & E. Balsavias), p. 63-72, Nova Iorque, 2008.

MAÍCAS, J. M.; VIÑALS, M. J. Design of a virtual tour for the enhancement of Llíria's architectural and urban heritage and its surroundings. **Virtual Archaeology Review**, Valência, v. 8, n. 17, p. 42-48, 2017.

NAYAR, S. K. Catadioptric Omnidirectional Camera. *In:* **Proceedings of Conference on Computer Vision and Pattern Recognition (CVPR)**, San Juan, p. 482-488, 1997.

PTGUI. **Photo stitching software 360 degree Panorama image software**. Disponível em <https://www.ptgui.com/>. Acesso em 12 Jan. 2021.

SOARES, E. C. M. Ciberespaço, vigilância e privacidade: o caso Google *Street View*. **Ciberlegenda**. n. 18, 2011.

TSAN HU, O. R. **Contribuições ao desenvolvimento de um sistema de telepresença por meio da aquisição, transmissão e projeção em ambientes imersivos de vídeos panorâmicos**. 2006, 128f. Tese (Doutorado em Engenharia

WAHBEH, W.; NARDINOCCHI, C.: Toward the interactive Modelling applied to Ponte Rotto in Rome. *In:* **Nexus 2014: Relationships Between Architecture and Mathematics**, p. 9– 12, 2014.

### **NOTAS DE AUTOR**

#### **CONTRIBUIÇÃO DE AUTORIA**

**Fábio Júnio da Silva Faustino** - Concepção. Coleta de dados, Análise de dados, Elaboração do manuscrito, revisão e aprovação da versão final do trabalho.

**Jairo Rodrigues Silva** – Participação ativa da discussão dos resultados; Revisão e aprovação da versão final do trabalho.

#### **FINANCIAMENTO**

IBRAM – Brasília Ambiental: Órgão executor de políticas públicas ambientais e de recursos hídricos no Distrito Federal. Trabalho realizado em uma Unidade de Conservação do Distrito Federal, sob a Autorização de Pesquisa n° 48384318/2020 – emitida pelo IBRAM, conforme Processo SEI 0391-00006474/2020-24.

#### **CONSENTIMENTO DE USO DE IMAGEM**

Não se aplica.

**APROVAÇÃO DE COMITÊ DE ÉTICA EM PESQUISA**

Não se aplica.

**CONFLITO DE INTERESSES**

Não se aplica

#### **LICENÇA DE USO**

Este artigo está licenciado sob a [Licença Creative Commons CC-BY.](https://creativecommons.org/licenses/by/4.0/deed.pt) Com essa licença você pode compartilhar, adaptar, criar para qualquer fim, desde que atribua a autoria da obra.

#### **HISTÓRICO**

Recebido em: 07-12-2021 Aprovado em: 18-01-2023